# IBM Business Process Management **:** *Archiving and Purging State of the Union*

## Sept 2013 IBM BPM CTO Office

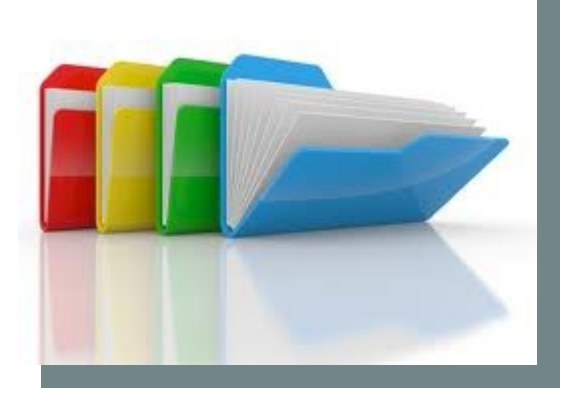

**Questions or comments? Contact Phil Coulthard: coulthar@ca.ibm.com**

# **Introduction**

- Whenever data is persisted into a database, there comes a time when its important to clean up some of that data
- This saves disk space and improves performance
- This can involve moving old data to an archive, or just deleting it

# **IBM BPM Primary Data**

IBM BPM persists the following data, of which you should consider an archiving and/or purging strategy:

### **1. Repository data:**

- a. Process Center holds snapshots of process apps and toolkits as they are developed
- b. Process Server holds snapshots of process apps that have been deployed to it

### **2. Process Instance data:**

- a. Process Server holds instances of BPD processes (standard) and tasks
- b. Process Server Advanced holds instances of BPEL processes and tasks

### **3. Performance Data Warehouse data:**

a. The Performance Data Warehouse holds event data collected from tracking groups

### **4. The IBM Monitor product:**

a. Holds event data, and holds data in a Cognos data warehouse.

# **IBM BPM Secondary Data**

IBM BPM also persists the following additional data, but it is a significantly smaller amount:

### **5. BPM Standard: IBM Document Store**

a. Built-in store for document attachments

## **6. BPM Standard: Durable Events**

a. Durable subscription events for intermediate messages

### **7. BPM Standard: temp Folder**

a. System temporary folder (%temp%)

# **IBM BPM Archiving and Purging**

The story for purging and archiving across these data stores is different, and sometimes different by release

This documents the state of the union, including where deleting or purging is not possible today

**History of this document** 

**March 2013**: release 1 covering up to 8.0.1.1 **April 2013**: added 8.5.0 coverage **Sept 2013**: updates to all sections, adding screen shots, details, etc

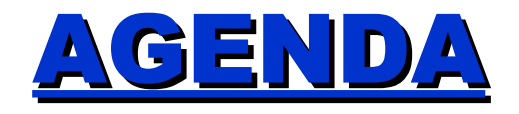

• Introduction

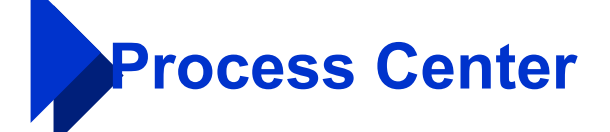

- Process Apps and Toolkits Lifecycle
- Process Instances
- Performance Data Warehouse
- IBM Business Monitor
- Secondary Data
- WebSphere Logs
- Summary

# **Archiving and Purging in Process Center**

- Process Center holds snapshots of process apps and toolkits as they are developed. In addition to every named snapshot you create, every time you save in Process Designer, an "unnamed" snapshot is created.
- Process Server holds named snapshots of PAs that have been deployed to it
- There is some support for purging, or removing shown in table
	- Exports do not include unnamed snapshots … so re-importing into a new PC configuration is another way to achieve the effects of a PC purge

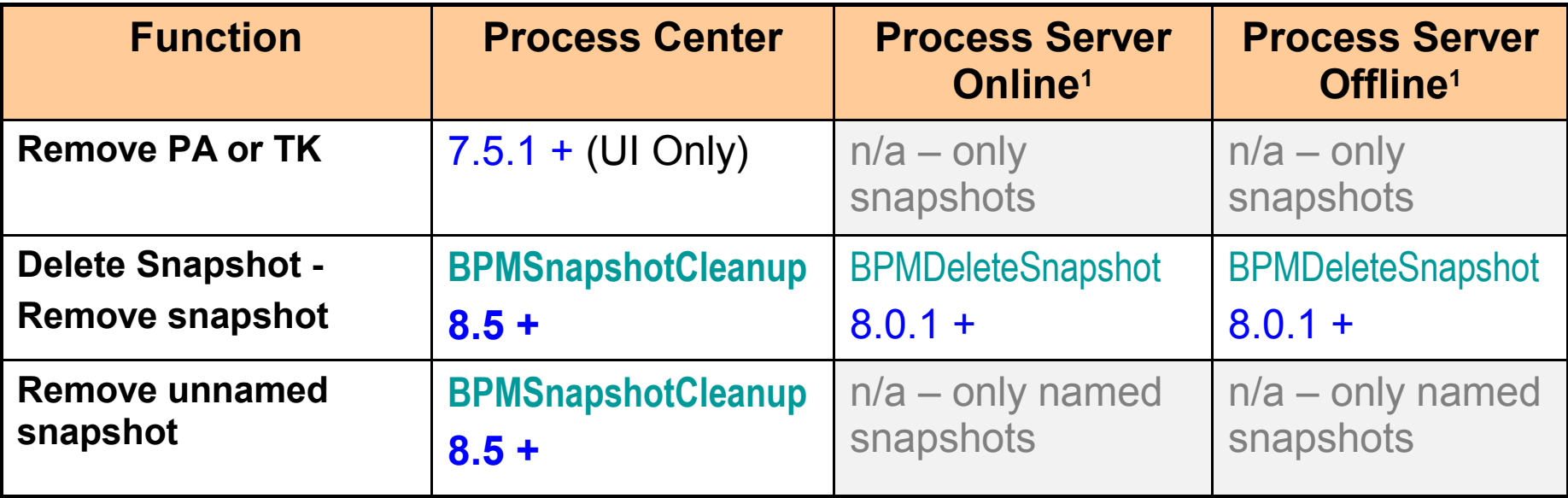

**1Note:** *Process Server is covered in next section*

# **Deleting PA / Toolkit in Process Center**

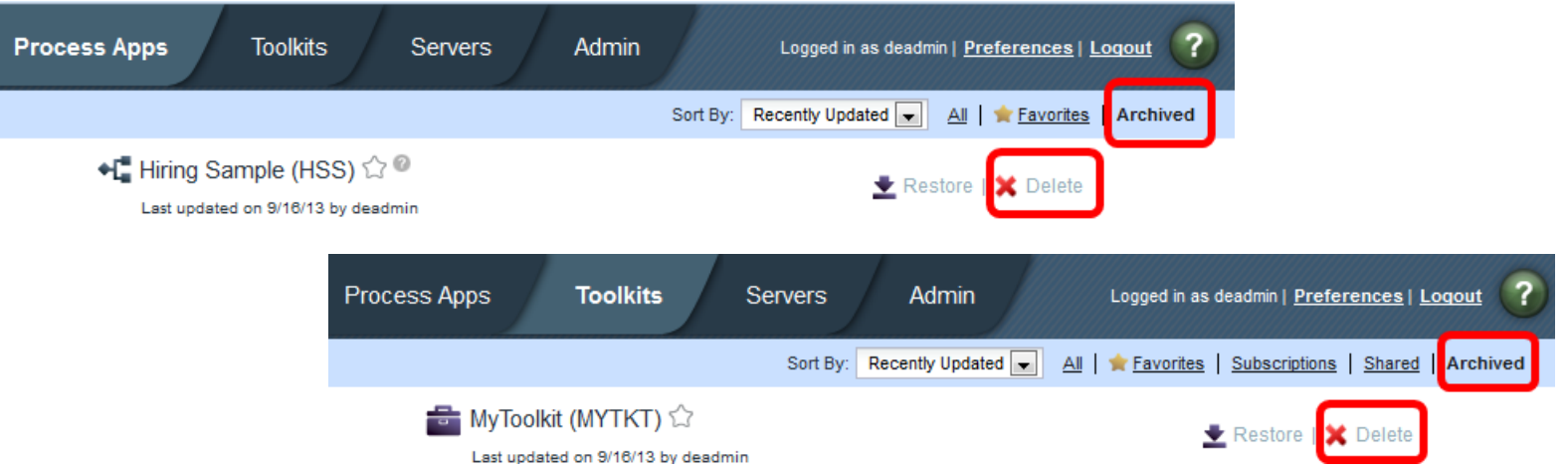

- IBM BPM 7.5.1 introduced a way in the Process Center user interface for deleting archived Process Apps and Toolkits:
	- Go to the Process Apps and Toolkits list and choose to look at Archived projects
	- Select the Delete action
- Deleting the Process App will
	- Delete all the snapshots
	- Delete all instances.
	- Undeploy all advanced artifacts

# **Deleting Snapshots in Process Center**

**[http://pic.dhe.ibm.com/infocenter/dmndhelp/v8r5m0/topic/com.ibm.wbpm.ref.doc/topics/rref\\_bpmsnapshotcleanup.html](http://pic.dhe.ibm.com/infocenter/dmndhelp/v8r5m0/topic/com.ibm.wbpm.ref.doc/topics/rref_bpmsnapshotcleanup.html)**

- One way to delete *unnamed* snapshots only, is to export the named snapshot into a .twx file, and then re-import that snapshot into a fresh or different Process Center. Unnamed snapshots are not exported.
- IBM BPM 8.5.0 introduced wsadmin command **[BPMSnapshotCleanup](http://pic.dhe.ibm.com/infocenter/dmndhelp/v8r5m0/topic/com.ibm.wbpm.ref.doc/topics/rref_bpmsnapshotcleanup.html)** for deleting Process App and Toolkit snapshots.
- This new command can delete both named and unnamed snapshots
	- Unnamed snapshots are created every time a developer saves in Process Designer, and can quickly accumulate.
	- Named snapshots must be archived first, before they can be deleted
- Notes:
	- You cannot delete the first snapshot of a process app.
	- You must run the BPMSnapshotCleanup command at specified intervals when there are no operations on the Process Center and no connections between the Process Designer and the Process Center.
	- See information center for parameters and syntax

## **Deleting Advanced and Monitor Content**

In a Process Center, archival of the Process App as of 8.0.1 causes the IBM BPM Advanced Edition Business Level Application (BLA) to be uninstalled and deleted. Since the PC is in development mode, uninstall of SCA BPELs will cause instances to be deleted.

• By the time you do the delete the advanced content is already gone because it's cleaned up during archive.

IBM Business Monitor models will be left around on a process app archive and delete. You will need to manually delete these via the admin console.

• Only applicable if you have purchased IBM Business Monitor and augmented IBM BPM with it.

# **"Archiving" Within Process Center**

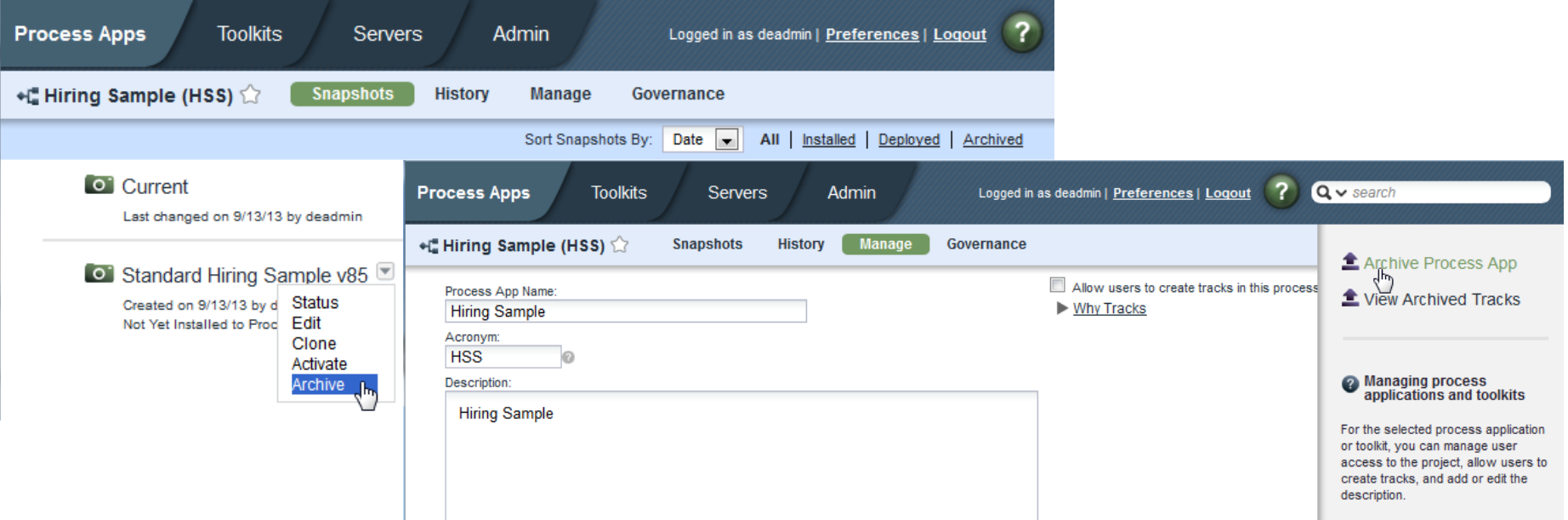

- Today's archiving support in the Process Center does not do a "real" archive … ie it does not move the data to a secondary location.
	- It just marks the data such that it is does not appear in the user interface.
- You can archive either individual snapshots or the entire process app or toolkit
- Archive and restore archived snapshots on the Snapshots page
- Archive and restore archived process apps or toolkits on the Manage page
- There is no command line way to drive archiving, its only possible via the UI

# **True Archiving Of Snapshots in PC**

- If you truly want to archive ... that is, move the Process Application or Toolkit to a secondary storage location :
	- Export one or all PA and TK snapshots as twx files and store them in whatever medium is appropriate
	- Archive and then delete the snapshots or project from the Process Center:
		- Using BPMSnapshotCleanup if that is supported on your release
		- Or using Process App or Toolkit delete capability on archived projects

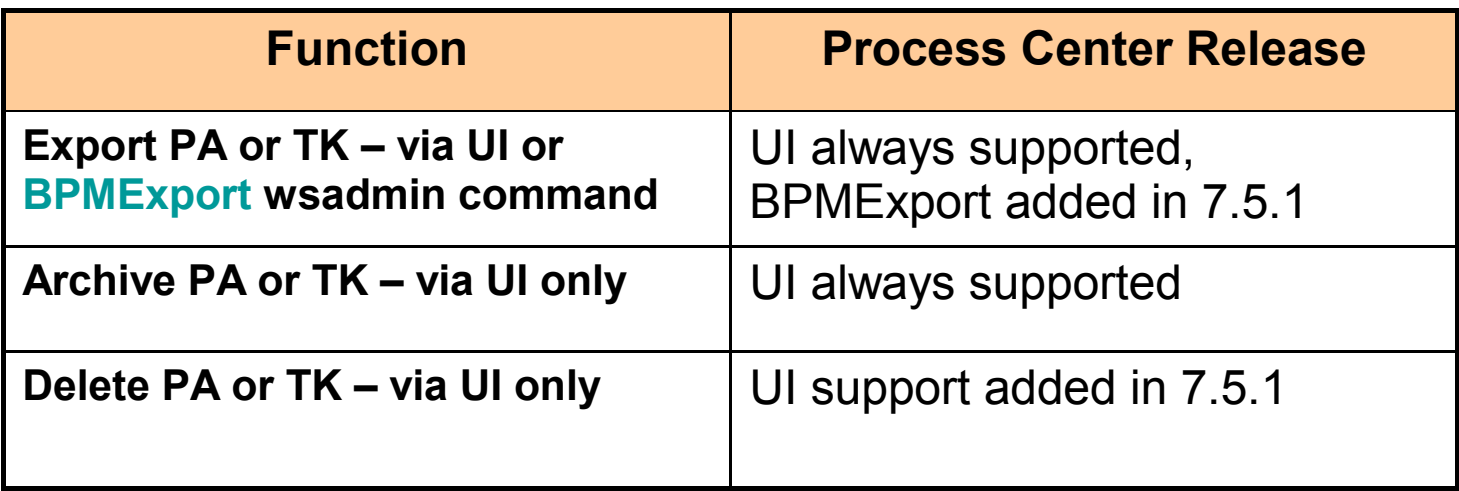

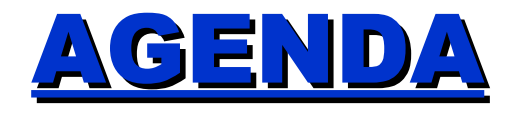

- Introduction
- Process Center

• **Process Apps and Toolkits Lifecycle**

- Process Instances
- Performance Data Warehouse
- IBM Business Monitor
- Secondary Data
- WebSphere Logs
- Summary

## **Process Application Lifecycle – wsadmin 751+**

**[http://pic.dhe.ibm.com/infocenter/dmndhelp/v8r5m0/topic/com.ibm.wbpm.ref.doc/topics/welc\\_ref\\_adm\\_script.html](http://pic.dhe.ibm.com/infocenter/dmndhelp/v8r5m0/topic/com.ibm.wbpm.ref.doc/topics/welc_ref_adm_script.html)**

- **BPMImport** *Import PA or TK into PC*
- **BPMExport** *Export PA or TK into PC*
- **BPMSnapshotCleanup**  *periodic maintenance on PC (850)*
- **BPMInstall** *Install PA Snapshot to non-production PS*
- **BPMActivate | BPMDeactivate** *Activate | Deactivate PA Snapshot in PS*
- **BPMStop and BPMUndeploy** *Cleaning up Adv content in PS*
- **BPMDeleteSnapshot** *periodic UAT, QA, prod maintenance in PS (801)*
- **BPMCreateOfflinePackage** *Create package for production install*
- **BPMExtractOfflinePackage** *Download package for production install*
- **BPMCheckOrphanTokens** *Check for potential orphaned tokens (800, enh'd 801)*
- **BPMInstallOfflinePackage** *Install to production*
- **BPMProcessInstancesCleanup** *BPD instances only (801)*

## **General Utility wsadmin Commands – 7.5.1+**

**[http://pic.dhe.ibm.com/infocenter/dmndhelp/v8r5m0/topic/com.ibm.wbpm.ref.doc/topics/welc\\_ref\\_adm\\_script.html](http://pic.dhe.ibm.com/infocenter/dmndhelp/v8r5m0/topic/com.ibm.wbpm.ref.doc/topics/welc_ref_adm_script.html)**

- **1. [BPMListProcessApplications](http://pic.dhe.ibm.com/infocenter/dmndhelp/v8r0m1/index.jsp?topic=%2Fcom.ibm.wbpm.ref.doc%2Ftopics%2Frref_bpmlistpa.html)** *List PAs and TKs*
- **2. [BPMListServers](http://pic.dhe.ibm.com/infocenter/dmndhelp/v8r0m1/index.jsp?topic=%2Fcom.ibm.wbpm.ref.doc%2Ftopics%2Frref_bpmlistservers.html)** *List Process Servers*
- **3. [BPMShowProcessApplication](http://pic.dhe.ibm.com/infocenter/dmndhelp/v8r0m1/index.jsp?topic=%2Fcom.ibm.wbpm.ref.doc%2Ftopics%2Frref_showprocessapplication.html)** *Show details of PA or TK*
- **4. [BPMShowServer](http://pic.dhe.ibm.com/infocenter/dmndhelp/v8r0m1/index.jsp?topic=%2Fcom.ibm.wbpm.ref.doc%2Ftopics%2Frref_showserver.html)** *Show details of Process Server*
- **5. [BPMShowSnapshot](http://pic.dhe.ibm.com/infocenter/dmndhelp/v8r0m1/index.jsp?topic=%2Fcom.ibm.wbpm.ref.doc%2Ftopics%2Frref_showsnapshot.html)** *Show Snapshot Details*

## **Deleting Snapshots in Process Server**

The following preconditions must exist for any snapshot that you want to delete via [BPMDeleteSnapshot:](http://pic.dhe.ibm.com/infocenter/dmndhelp/v8r0m1/topic/com.ibm.wbpm.ref.doc/topics/rref_deletesnapshot.html)

- 1. The snapshot must exist
	- Run the [BPMShowProcessApplication](http://pic.dhe.ibm.com/infocenter/dmndhelp/v8r0m1/topic/com.ibm.wbpm.ref.doc/topics/rref_showprocessapplication.html) command to determine whether the snapshot exists for the process application.
- 2. The snapshot cannot be the default snapshot
	- Run the [BPMShowSnapshot](http://pic.dhe.ibm.com/infocenter/dmndhelp/v8r0m1/topic/com.ibm.wbpm.ref.doc/topics/rref_showsnapshot.html) command to determine the status of the snapshot, such as whether it is the default snapshot and whether it is active with running instances.
- 3. The snapshot must be inactive
	- Run the [BPMDeactivate command](http://pic.dhe.ibm.com/infocenter/dmndhelp/v8r0m1/topic/com.ibm.wbpm.ref.doc/topics/rref_deactivateprocessapplication.html) to deactivate the snapshot.
- 4. The snapshot must have no running instances
	- Run the [BPMStop command](http://pic.dhe.ibm.com/infocenter/dmndhelp/v8r0m1/topic/com.ibm.wbpm.ref.doc/topics/rref_stopprocessapplication.html) to stop the snapshot and its running instances.
- 5. The BPM Advanced content in the snapshot must not be deployed
	- Run the [BPMUndeploy command](http://pic.dhe.ibm.com/infocenter/dmndhelp/v8r0m1/topic/com.ibm.wbpm.ref.doc/topics/rref_uninstallprocessapplication.html) to undeploy the advanced

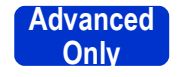

- content (EARs and BLA) that are related to the snapshot. There must not be any active BPEL process instances for this to work.
- **NOTE:** BPM Standard content is *installed / uninstalled*, while BPM Advanced content is *deployed / undeployed*.

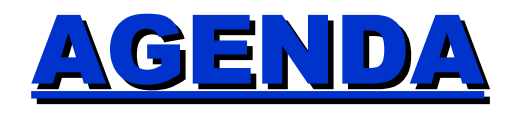

- Introduction
- Process Center
- Process Apps and Toolkits Lifecycle

## • **Process Instances**

- Performance Data Warehouse
- IBM Business Monitor
- Secondary Data
- WebSphere Logs
- Summary

## **Process Instances**

### • **There are two things to think about wrt instances:**

- 1. User/Human task instances. These are associated with a process instance
- 2. Process instances. These are persisted even after the process completes, for populating dashboards / reports, etc. When deleted, any associated task instances are also deleted.

### • **There are two types of processes to consider:**

- 1. IBM BPM Standard processes, or Business Process Definitions (BPD), which are authored in BPMN using Process Designer.
- 2. IBM BPM Advanced processes, which are authored in BPEL using Integration Designer

## **Archiving Task Instances – BPM** *Standard*

### • **Archiving BPM Standard Task Instances**:

– Archiving is not supported formally in product , for BPM Standard user task instances

## **Purging User Task Instances – BPM** *Standard*

### • **Purging BPM Standard Task Instances**:

- From TeamWorks 6.1.x and above:
	- Interactively, use Process Admin Console's [Task Cleanup Utility.](http://pic.dhe.ibm.com/infocenter/dmndhelp/v8r0m1/topic/com.ibm.wbpm.admin.doc/adminguide/topic/managing_procsvr_caches_dbs_B.html)
	- Also where you can delete uploaded attachments

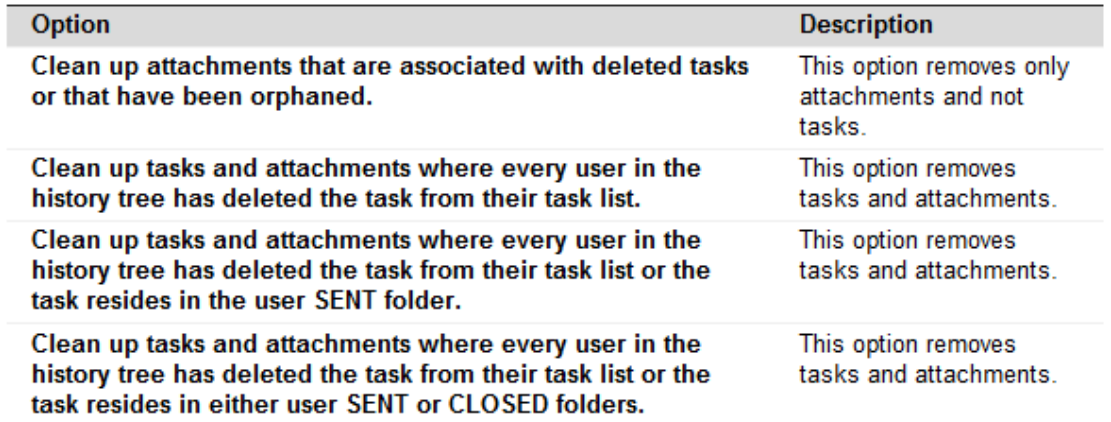

• Or, delete parent process instances (coming slide)

# **BPM Standard Task Cleanup Utility**

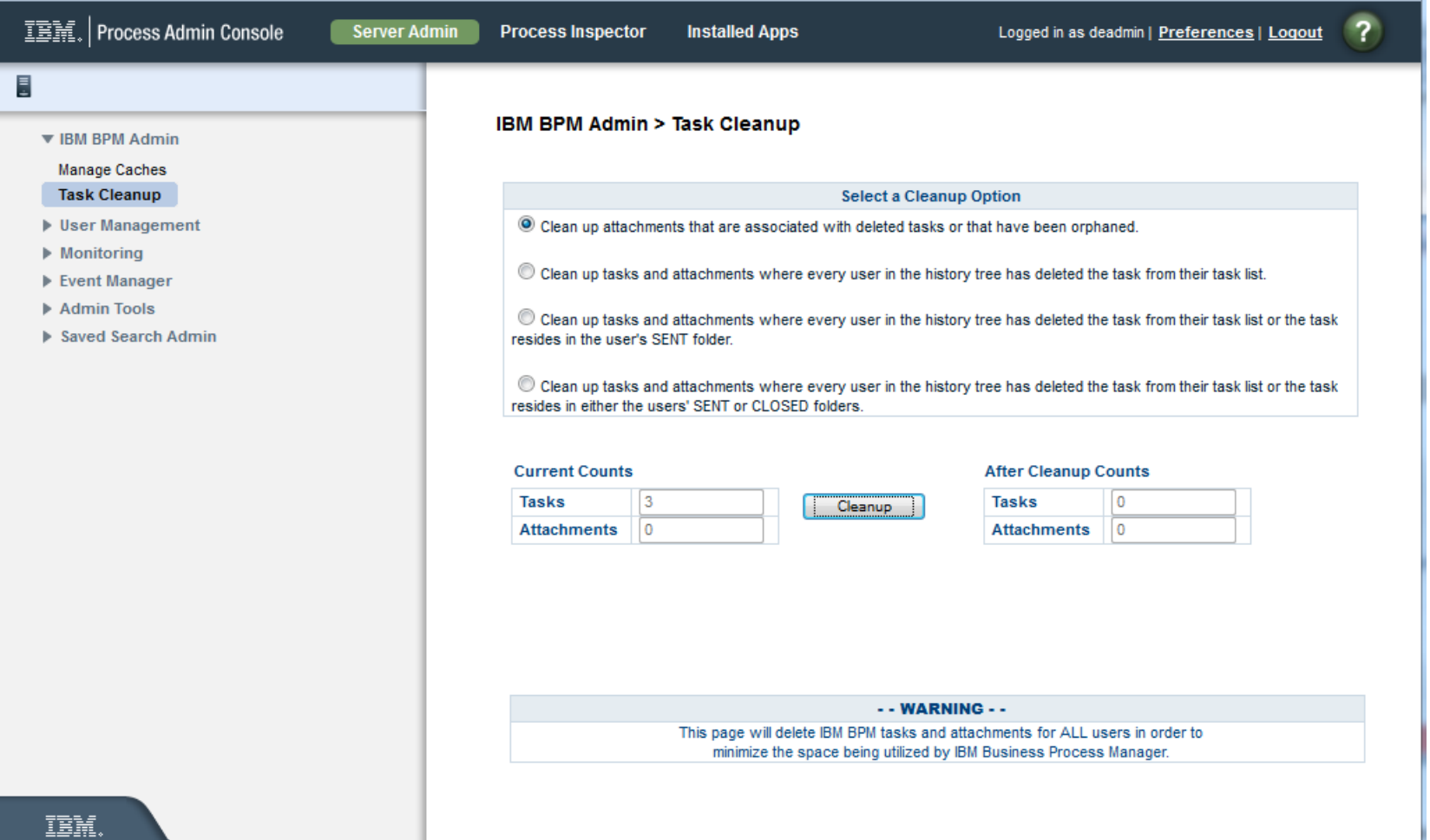

## **Purging Process Instances – BPM** *Standard*

### • **Purging**:

- From TeamWorks 6.1.x and above:
	- Using stored procedure [LSW\\_BPD\\_INSTANCE\\_DELETE,](http://www-01.ibm.com/support/docview.wss?uid=swg21439859) which takes a BPD instance ID as the input parameter, removing both the BPD instance and any associated task instances.
- In addition, as of BPM 8.0.1:
	- [BPMProcessInstancesCleanup](http://pic.dhe.ibm.com/infocenter/dmndhelp/v8r0m1/index.jsp?topic=%2Fcom.ibm.wbpm.ref.doc%2Ftopics%2Frref_BPMProcessInstancesCleanup.html) is the command which allows deletion of multiple COMPLETED | FAILED | TERMINATED instances and also has support for deleting instances from within a time range.

Recommendation: don't run either of these while server is very busy.

- **Archiving**:
	- Archiving is not supported formally in product

## **LSW\_BPD\_INSTANCE\_DELETE Stored Proc**

**[http://pic.dhe.ibm.com/infocenter/dmndhelp/v7r5m1/topic/com.ibm.wbpm.admin.doc/adminguide/topic/removing\\_proc\\_instances\\_db.html](http://pic.dhe.ibm.com/infocenter/dmndhelp/v7r5m1/topic/com.ibm.wbpm.admin.doc/adminguide/topic/removing_proc_instances_db.html)**

### **Use this prior to 8.0.1**

IBM Business Process Manager, Version 7.5.1, Multiplatforms > Administering IBM Business Process Manager > Administering the IT infrastructure > Managing IBM Process Servers > Managing Process Server caches and databases

#### Removing process instances from the Process Server database

To prevent disk-space issues and long waits in Process Portal, use the LSW BPD INSTANCE DELETE stored procedure to remove all runtime data in the Process Server database that is associated with a completed business process definition (BPD) instance.

#### Before you begin

Run the query during an off period or maintenance window. When thousands of instances and data are purged, this process might cause a strain on the LSW TASK and LSW BPD INSTANCE tables, which are core product tables. Running a clean-up job outside of normal business hours is a good practice.

If you want to archive data rather than deleting it, copy the data into a custom-built table outside of the product schema.

#### **About this task**

Completed BPD instances are not deleted from the system automatically. After a process instance is completed, the instance is typically no longer needed, so it can be removed from the Process Server database. Use the LSW BPD INSTANCE DELETE stored procedure to delete old instances.

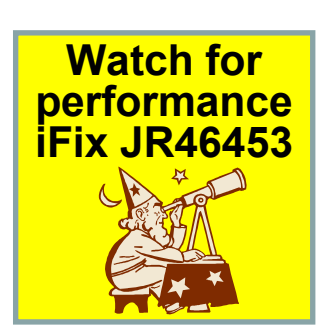

When an instance completes and all of its associated tasks are closed, future work is not possible with the instance. You cannot restart it, assign it to someone, or edit old work. When a user logs in to Process Portal, various tables are queried to gather data on the active tasks for that user. The operation involves full table scans, so even if only 35% of the data is relevant, it is going to take a while to pull the tasks needed for the user. If the other 65% is deleted, there is less data to scan.

If you do not delete the old completed instances, your team experiences slow performance on Process Portal and a potentially unusable state. Ignoring increases in database size cause an increase in backup time and disk space.

Deleting old instances affects only the search for history items from the Process Portal inbox. When you run the delete queries, you can specify to delete only completed tasks that are older than 30 days. Store any data that you really need in either the performance database or in another system of record for auditing or metrics.

How often you delete old instances depends on the following factors:

- How many instances are closed in a specified time period (for example, a week or month)
- How large the data is in each task (including execution context and document attachments)
- How many tasks there are in a process instance

## **BPMProcessInstancesCleanup Command**

**[http://pic.dhe.ibm.com/infocenter/dmndhelp/v8r0m1/topic/com.ibm.wbpm.ref.doc/topics/rref\\_BPMProcessInstancesCleanup.html](http://pic.dhe.ibm.com/infocenter/dmndhelp/v7r5m1/topic/com.ibm.wbpm.admin.doc/adminguide/topic/removing_proc_instances_db.html)**

**Use this after 8.0.0** IBM Business Process Manager, V8.0.1, All platforms > Reference > Commands and scripts > Commands (wsadmin scripting)

### **BPMProcessinstancesCleanup command**

Use this command to delete business process definition (BPD) instance data for a process application snapshot on **IBM® Process Server** 

#### **Parameters**

#### -containerAcronym containerAcronym

A required parameter that identifies the acronym that specifies the process application to perform process instance cleanup against. For example, the BillingDispute process application might have an acronym of BILLDISP.

#### -containerSnapshotAcronym containerSnapshotAcronym

A required parameter that identifies the snapshot acronym for the process application. The snapshot acronym can be different from the snapshot name. To find the snapshot acronym, run the BPMShowProcessApplication command. Refer to the topic in the related link.

#### -instanceStatus instanceStatus

A required parameter that identifies the status of process instances to clean up.

- COMPLETED Removes all completed process instances
- FAILED Removes all failed process instances
- CANCELED Removes all terminated process instances
- ALL Removes all completed, failed, and canceled process instances

**Watch for additional parameters to come**

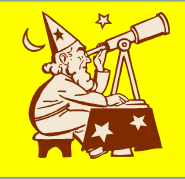

Tip: You cannot delete an instance that is currently running.

#### -instanceID instanceID

An optional parameter of type String [1] that identifies the number of instance IDs that are being removed. If there is more than one instance ID, each instance ID must be delimited by a space for Jython format commands or a semicolon for JACL format commands. You can also use this parameter with endedAfterLocal or endedBeforeLocal. See the examples in this topic.

#### -endedAfterLocal endedAfterLocal

An optional parameter of type String that identifies the local time on the server. The string must have the following format: yvyv-M-ddThh:nm:ss (year, month, day, T, hours, minutes, seconds). Only instances that completed, failed, or canceled after the specified time period by this parameter are processed. If you use this parameter with the endedBeforeLocal parameter, only instances that completed, failed, or canceled during the specified time period by this parameter are processed.

#### -endedBeforeLocal endedBeforeLocal

An optional parameter of type String that identifies the local time on the server. The string must have the following format: yyyy-MM-ddThh:mm:ss (year, month, day, T, hours, minutes, seconds). Only instances that completed, failed, or canceled after the specified time period are processed. If you use this parameter with the endedAfterLocal parameter, only instances that completed, failed, or canceled during the specified time period by this parameter are processed.

#### -outputFileoutputFile

An optional parameter that provides a qualified file path to write the process instance cleanup log entries. The default is systemout.log.

## **Purging Process Instances – BPM Standard**  *Continued*

- **Purging of Process Instances removes**:
	- Process Instances:
		- In state of COMPI FTED or FAILED or TERMINATED
		- Optionally that finished within a given time range
	- Task Instances:
		- Associated with the deleted process instances
	- Attachments:
		- Associated with the instances
	- Dynamic Groups:
		- Associated with the instances

**IBM BPM |** 26

## **Archiving Process Instances in BPM** *Advanced* **-**

[http://pic.dhe.ibm.com/infocenter/dmndhelp/v8r0m1/index.jsp?topic=%2Fcom.ibm.wbpm.imuc.doc%2Ftopics%2Fc5\\_archive.html](http://pic.dhe.ibm.com/infocenter/dmndhelp/v8r0m1/index.jsp?topic=%2Fcom.ibm.wbpm.imuc.doc%2Ftopics%2Fc5_archive.html)

- The business process archiving facility consists of :
	- **Business Process Archive Manager** and **Business Process Archive Manager API**
	- Business Process Archive database
	- The archive.py script
	- Business Process Archive Explorer

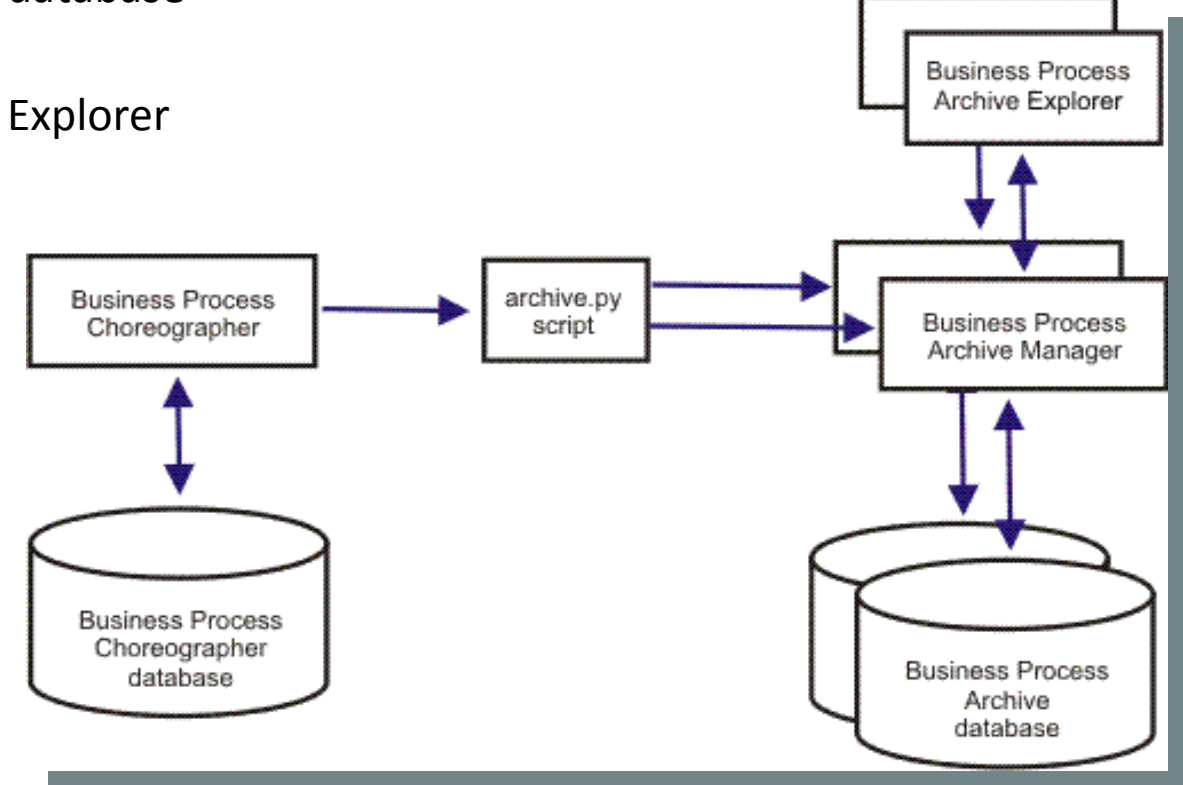

## **Purging Process and Task Instances in BPM**  *Advanced* **: BPEL Processes in WPS 6.1**

- Options for deleting completed process instances in WPS 6.1 ...
	- Deletion of completed instances can be specified when defining business process or human task time in WID.
	- Completed process instances can be deleted administratively either using the *deleteCompletedProcessInstances* script, or using the corresponding MBean interface.
	- Administrators can use the WPS BPC Explorer to delete selected instances (not ideal for handle large numbers of instances).
	- BPC APIs (EJB/JMS/Web Services/REST) allow deleting instances.

## **Purging Process and Task Instances in BPM**  *Advanced* **: BPEL Processes in 7.0 +**

*Scheduled deletion of completed instances via Cleanup Service*

[http://pic.dhe.ibm.com/infocenter/dmndhelp/v8r0m1/topic/com.ibm.wbpm.bpc.doc/topics/tadmin\\_cleanup.html](http://pic.dhe.ibm.com/infocenter/dmndhelp/v8r0m1/topic/com.ibm.wbpm.bpc.doc/topics/tadmin_cleanup.html)

- With WPS  $6.2 +$  and IBM BPM 7.5.0 or above...
	- The *Cleanup Service* first introduced in 6.2 for scheduled deletion of instances
	- It simplifies maintenance of *business processes* and *human tasks* by allowing to specify administratively which instances should be deleted and when
	- Enhanced in 7.0 such that it can be changed at runtime without server restart
	- Completed task instances can also be deleted either using the *deleteCompletedTaskInstances* script, or using the corresponding MBean interface.

# **Scheduled deletion of completed instances**

## *Configuration of Cleanup Service*

- Cleanup Service configuration specifies:
	- **When** the cleanup service should run
	- For **how long** the cleanup service should run
	- **How many** instances it should delete within one transaction
	- **Which instances** are to be deleted specified via cleanup jobs
- A single Cleanup Job configuration specifies:
	- Template name(s) of instances to be deleted by this job
		- "\*" means any templates
	- End state(s) the instances need to be in to apply to this cleanup job
	- For how long instances should be kept after completion before becoming eligible for deletion by the cleanup service

## **Scheduled deletion of completed instances**

## *Configuration of Cleanup Service*

– Specified in the Admin Console on the Business Flow Manager configuration pane for process instances, and on the Human Task Manager configuration pane for human tasks

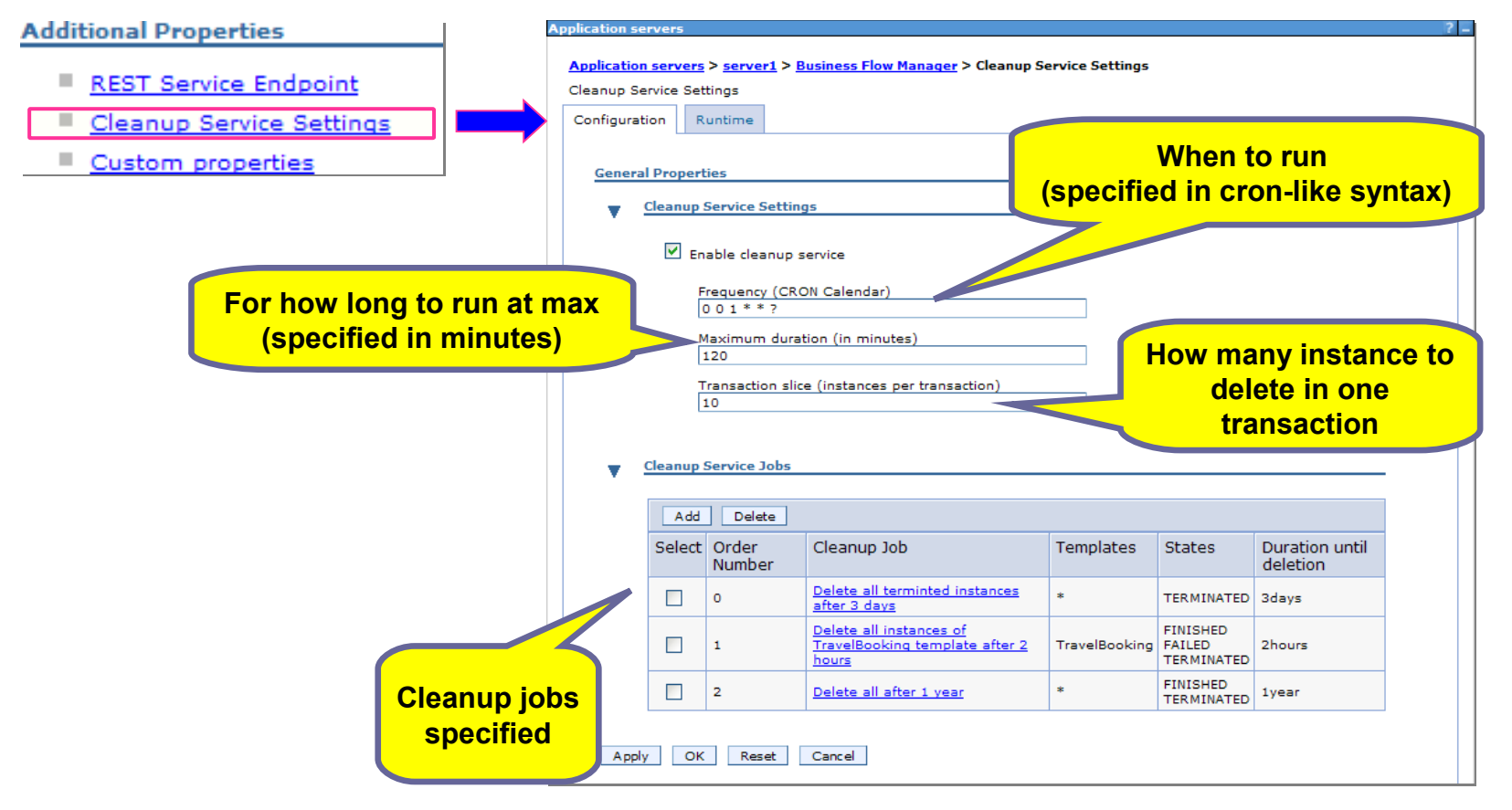

### **BPM Advanced**

Application servers > server1 > Business Flow Manager > Cleanup Service Settings > Cleanup Service Jobs

## **Scheduled deletion of completed instances**

ication server

*Configuration of Cleanup Jobs*

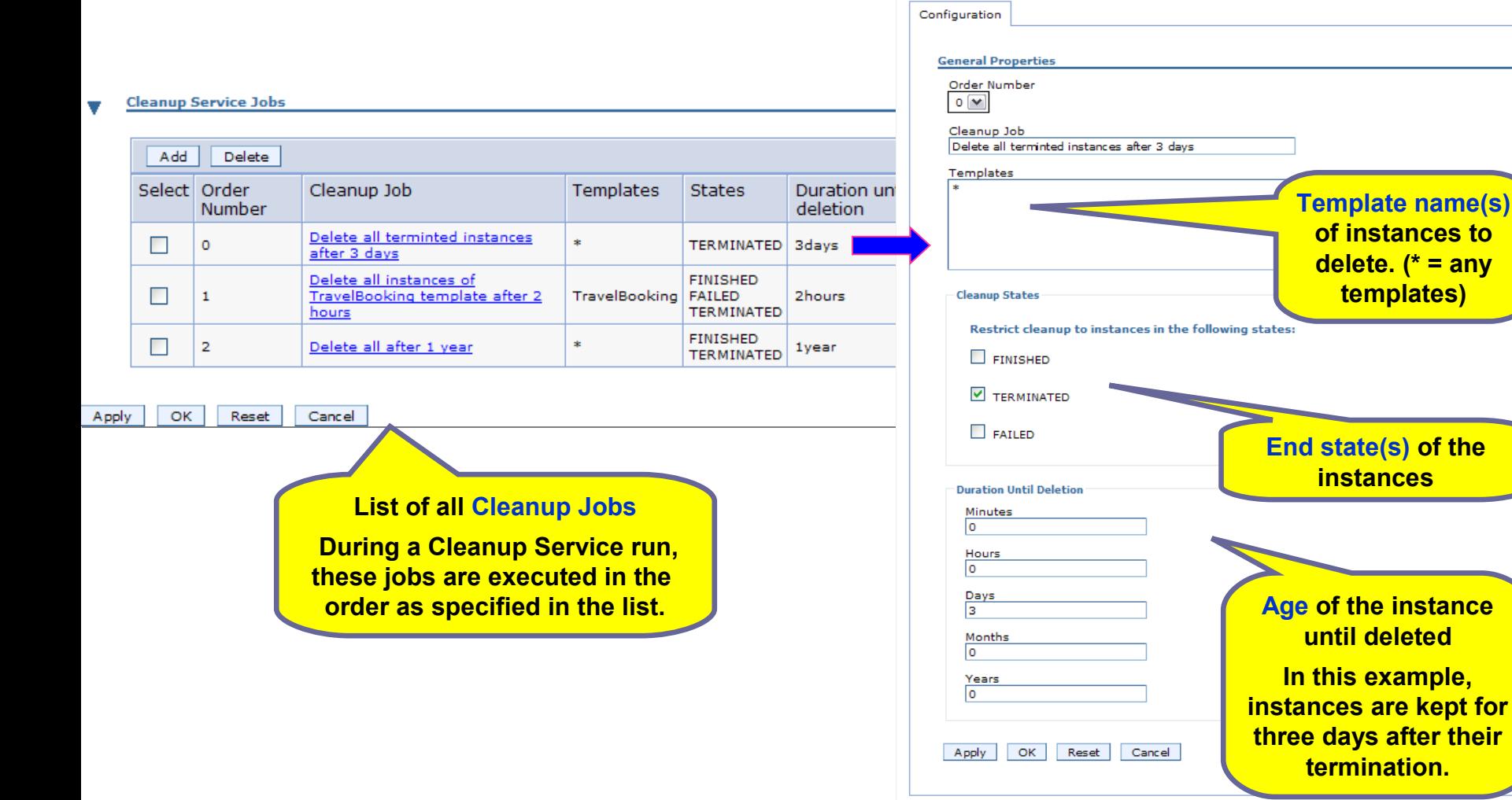

### **BPM Advanced**

## **Archiving & Purging BPEL Instances – Links into InfoCenters**

## **Archiving :**

• WPS 7.0 BPEL Process Archiving:

[http://publib.boulder.ibm.com/infocenter/dmndhelp/v7r0mx/topic/com.ibm.websphere.bpc.doc/doc/bpc/c5\\_archive.htm](http://publib.boulder.ibm.com/infocenter/dmndhelp/v7r0mx/topic/com.ibm.websphere.bpc.doc/doc/bpc/c5_archive.html)l

### • IBM BPM Advanced 7.5.1 BPEL Process Archiving: [http://publib.boulder.ibm.com/infocenter/dmndhelp/v7r5m1/topic/com.ibm.wbpm.imuc.doc/topics/c5\\_archive.html](http://publib.boulder.ibm.com/infocenter/dmndhelp/v7r5m1/topic/com.ibm.wbpm.imuc.doc/topics/c5_archive.html)

• IBM BPM Advanced 8.0.1 BPEL Process Archiving:

[http://pic.dhe.ibm.com/infocenter/dmndhelp/v8r0m1/index.jsp?topic=%2Fcom.ibm.wbpm.imuc.doc%2Ftopics%2Fc5\\_archive.html](http://pic.dhe.ibm.com/infocenter/dmndhelp/v8r0m1/index.jsp?topic=%2Fcom.ibm.wbpm.imuc.doc%2Ftopics%2Fc5_archive.html)

### • IBM BPM Advanced 8.5.0 BPEL Process Archiving: [http://pic.dhe.ibm.com/infocenter/dmndhelp/v8r5m0/topic/com.ibm.wbpm.imuc.doc/topics/c5\\_archive.html](http://pic.dhe.ibm.com/infocenter/dmndhelp/v8r5m0/topic/com.ibm.wbpm.imuc.doc/topics/c5_archive.html)

### **Purging :**

- IBM BPM Advanced 7.0 BPEL Process Purging: [http://pic.dhe.ibm.com/infocenter/dmndhelp/v7r0mx/topic/com.ibm.wbpm.bpc.doc/topics/tadmin\\_cleanup.html](http://pic.dhe.ibm.com/infocenter/dmndhelp/v8r0m1/topic/com.ibm.wbpm.bpc.doc/topics/tadmin_cleanup.html)
- IBM BPM Advanced 7.5.1 BPEL Process Purging: [http://pic.dhe.ibm.com/infocenter/dmndhelp/v7r5m1/topic/com.ibm.wbpm.bpc.doc/topics/tadmin\\_cleanup.html](http://pic.dhe.ibm.com/infocenter/dmndhelp/v7r5m1/topic/com.ibm.wbpm.bpc.doc/topics/tadmin_cleanup.html)
- IBM BPM Advanced 8.0.1 BPEL Process Purging: [http://pic.dhe.ibm.com/infocenter/dmndhelp/v8r0m1/topic/com.ibm.wbpm.bpc.doc/topics/tadmin\\_cleanup.html](http://pic.dhe.ibm.com/infocenter/dmndhelp/v8r0m1/topic/com.ibm.wbpm.bpc.doc/topics/tadmin_cleanup.html)
- IBM BPM Advanced 8.5.0 BPEL Process Purging:

[http://pic.dhe.ibm.com/infocenter/dmndhelp/v8r5m0/topic/com.ibm.wbpm.bpc.doc/topics/tadmin\\_cleanup.html](http://pic.dhe.ibm.com/infocenter/dmndhelp/v8r5m0/topic/com.ibm.wbpm.bpc.doc/topics/tadmin_cleanup.html)

### **BPM Advanced**

## **Archiving & Purging BPEL Instances – Good article series on DeveloperWorks**

### **Good article series on DW:**

[http://www.ibm.com/developerworks/websphere/library/techarticles/1105\\_weiser/1105\\_weiser.html](http://www.ibm.com/developerworks/websphere/library/techarticles/1105_weiser/1105_weiser.html)

developerWorks. Technical topics Evaluation software Community Events Search developerWorks

developerWorks > Technical topics > WebSphere > Technical library >

### Operating a WebSphere Process Server environment, Part 4: Archiving considerations for WebSphere Process Server

Andre Weiser (aweiser@de.ibm.com), Software Developer, IBM

Summary: Part 4 of this 4-part article series on "Operating a WebSphere Process Server environment" explains different aspects of archiving for WebSphere® Process Server. It outlines the differences between archiving, monitoring, and auditing and discusses different solutions. The article also provides best practices on how to implement archiving in special user scenarios and usage patterns, and what and how process instance and task data can be archived, copied, or held prior to instance deletion.

View more content in this series

Date: 11 May 2011 Level: Intermediate PDF: A4 and Letter (973KB | 22 pages) B Get Adobe® Reader® Also available in: Portuguese

Activity: 5763 views **Comments:** (# View | Add comment - Sign in)

Average rating (4 votes) ↓ Rate this article

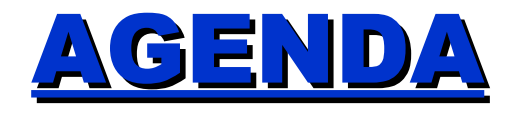

- Introduction
- Process Center
- Process Apps and Toolkits Lifecycle
- Process Instances

• **Performance Data Warehouse**

- IBM Business Monitor
- Secondary Data
- WebSphere Logs
- Summary

## **Archiving Performance Data Warehouse**

- No product support for archiving PDW data
	- Not in any release at this time
- There is a tool to "Archive" data, which just updates a column to exclude data from queries (similar to Process Center's snapshot "archive" action). This form of archive / unarchive is done using the **perfDWTool** as documented in the Information Center:
	- http://publib.boulder.ibm.com/infocenter/dmndhelp/v7r5m1/index.jsp?topic=%2Fcom.ibm.wbpm.admin.doc

# **Purging Performance Data Warehouse**

- No product support for purging PDW data
	- Not in any release at this time
- There is a tech note describing how to drop the PDW tables and recreate them, applicable up to WLE 7.2 :
	- <http://www-01.ibm.com/support/docview.wss?uid=swg21497392>
- There is a tech note for IBM BPM 7.5.0 or later, on how to drop *all* the tracking data in the PDW tables:
	- <http://www-01.ibm.com/support/docview.wss?uid=swg21612755>

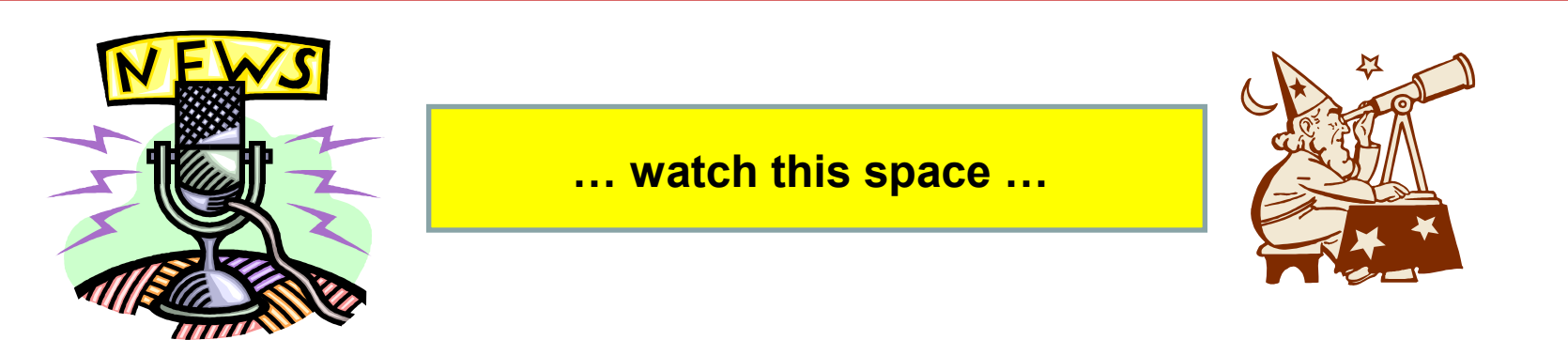

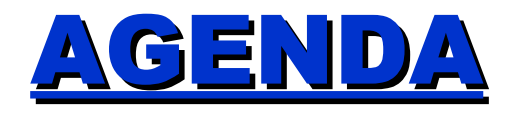

- Introduction
- Process Center
- Process Apps and Toolkits Lifecycle
- Process Instances
- Performance Data Warehouse • **IBM Business Monitor**
- Secondary Data
- WebSphere Logs
- Summary

# **Archiving & Purging in IBM Monitor**

• IBM Business Monitor has a scheduled service to purge and archive instances older than specified value

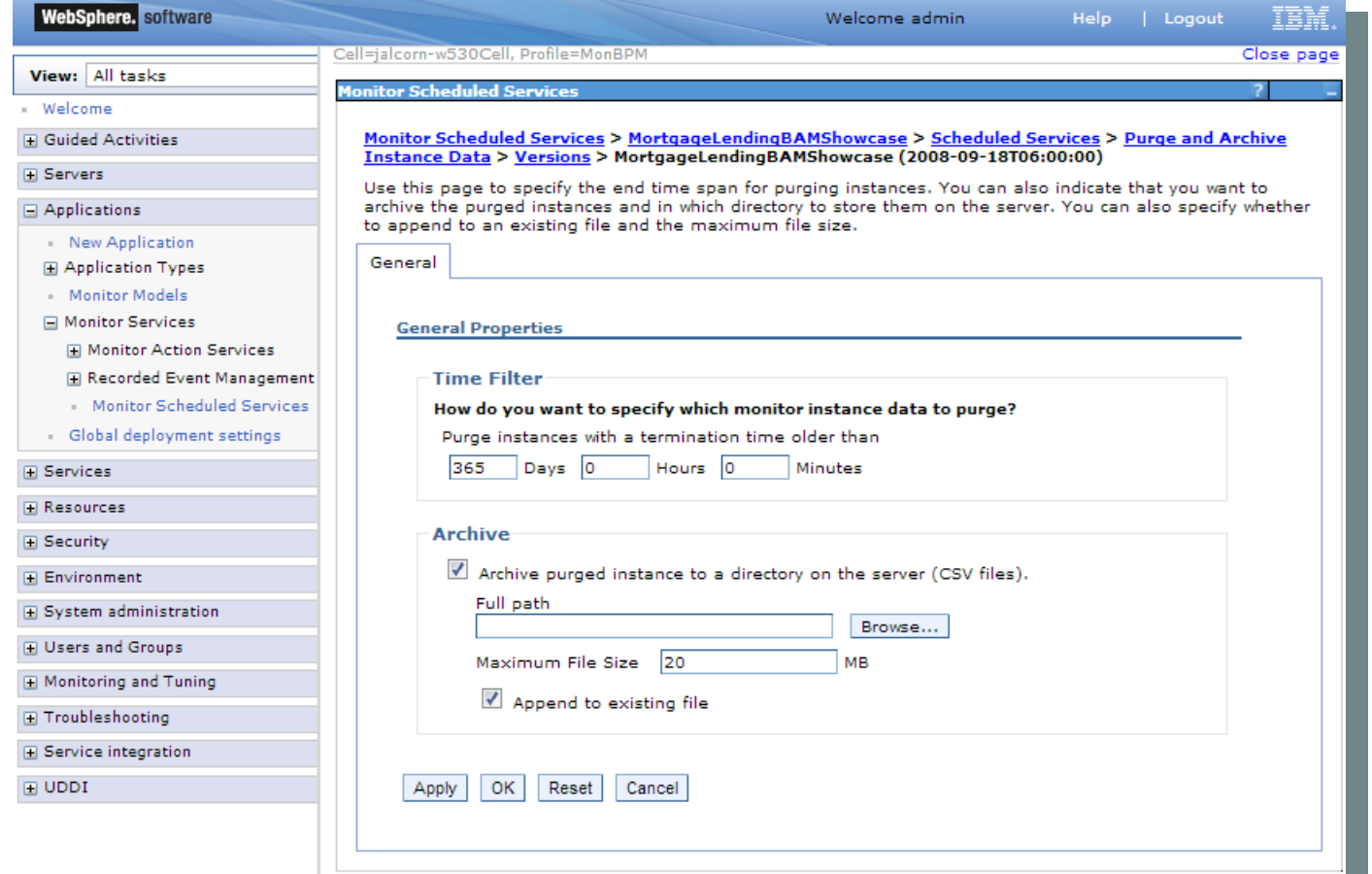

-100

# **Archiving & Purging in IBM Monitor**

- Scheduled service (*run, say, at 3 AM each day*) will remove instances older than your specified data retention policy (*available since Monitor 6.1*) :
	- Archives to CSV files (that you could import to a data warehouse), then purges
	- Only archives/purges terminated instances never removes inflight instances, regardless of age
	- **Doesn't offer policies other than time, such as keeping data for** gold customers forever, but purging data for bronze customers after 3 months
		- Would require a custom script/stored procedure to do this

## **Business Monitor Data Considerations**

- The Monitor database grows proportionally to the number of instances of the thing being monitored (such as BPD instances)
	- Roughly: (# of instances per day) \* (sum of all metric sizes) \* (# of days)
		- With a million process instances per day, and 5K of data tracked per instance on average, and a 90 day retention policy, that's 450 GB
		- <company A> processes millions of instances per hour one per customer transaction (a WMB flow for each – events sent over MQ)
	- Dashboards get slower to load as more data piles up
		- Starts around 10 million rows in the table

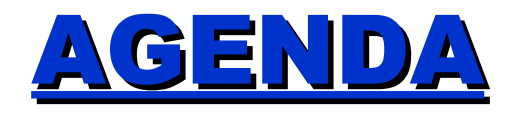

- Introduction
- Process Center
- Process Apps and Toolkits Lifecycle
- Process Instances
- Performance Data Warehouse
- IBM Business Monitor

## • **Secondary Data**

- WebSphere Logs
- Summary

# **Internal Document Store**

*for heritage coach attachments*

- Heritage Coach document attachments store :
	- **No** *separate* **archiving/purging story today.**
- **Documents associated with a process instance are deleted together** with the process instance
- You can also use the **TWDocument** javascript method **deleteAllVersions()** to delete a given document.

# **Internal Document Store 8.5**

*for NG coach attachments*

- New embedded content store added in IBM BPM 8.5.0 :
	- Replaces the old document store (except on z) and supports both heritage and NG coaches
	- **No** *separate* **archiving / purging story today**
- Note that documents associated with a process instance are deleted together with the process instance.
- You can also use the **TWDocument** javascript method **deleteAllVersions()** to delete a given document.
- **Bottom line: this behavior has not changed with the new embedded content store in 8.5**

# **Deleting Durable Subscription Events**

• Message events in an intermediate message activity of a BPD can be "durable". If so specified in Process Designer, then these durable messages will accumulate and require occasional cleanup.

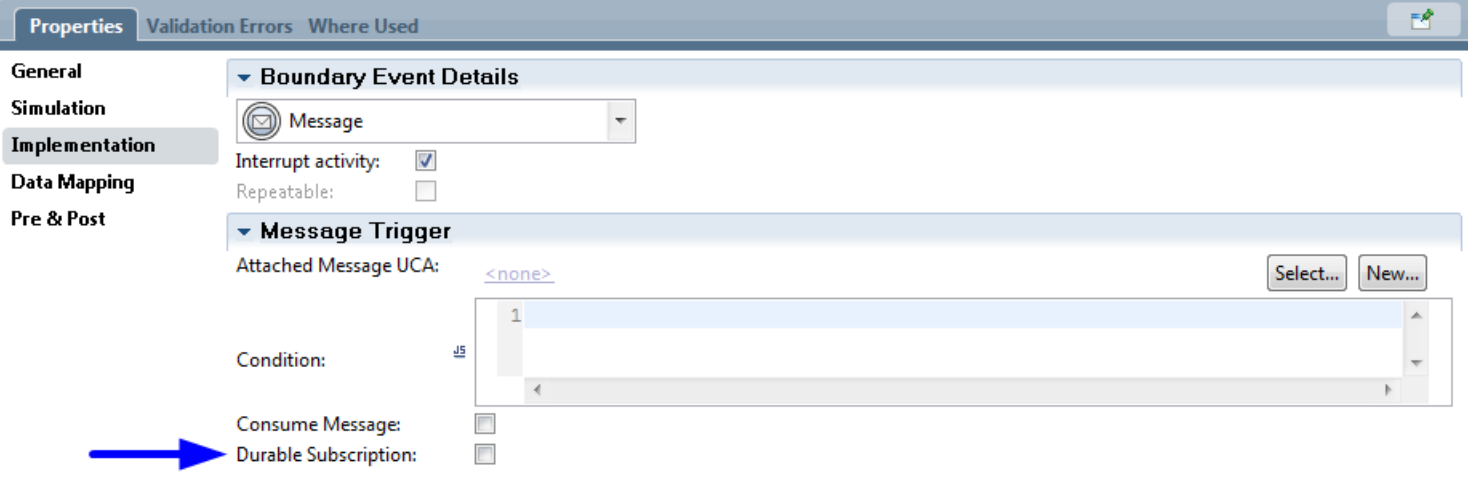

There is no product support for purging durable events today.

**… but watch this space …** 

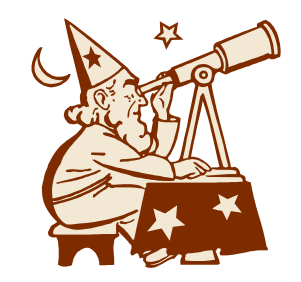

# **Temp Directory**

- The system temp directory (%temp%) is used for a number of purposes by IBM BPM, especially during install but also during use for example of the Quick Start in 8.5.0.x, and it will accumulate files.
- It is strongly suggested the folder be purged occasionally.
- Note you may desire to archive the .log files in there to a .zip or .tar file, prior to purge

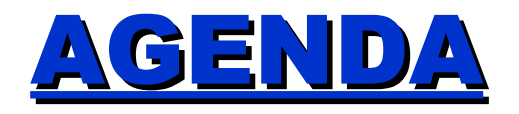

- Introduction
- Process Center
- Process Apps and Toolkits Lifecycle
- Process Instances
- Performance Data Warehouse
- IBM Business Monitor
- Secondary Data

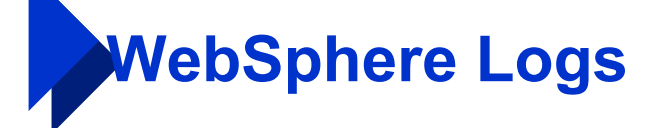

**Summary** 

# **WebSphere Logs**

- WebSphere SystemOut.log contains messages indicating significant events in the life of a JVM process
	- Ensure there is sufficient disk space for your log file configuration
	- Log files automatically roll over and purge the oldest data
	- Implement custom or 3rd-party background batch process to capture oldest logs before roll over
	- The use of [HPEL log format](http://pic.dhe.ibm.com/infocenter/wasinfo/v8r0/index.jsp?topic=%2Fcom.ibm.websphere.nd.doc%2Finfo%2Fae%2Fae%2Fctrb_HPELOverview.html) is recommended
	- See

http://websphereprof.blogspot.ca/2013/04/ibm-was-log-files-and-its-pa for useful overview of log file function and location

# **WebSphere Transaction Logs**

- Transaction log
	- Never delete this log, it is self cleaning
	- Ensure it is on a highly available shared filesystem to facilitate server failover
	- Log sizing: http://pic.dhe.ibm.com/infocenter/wasinfo/v8r5/topic/com.ibm.websphe
	- HA considerations for transactions: http://pic.dhe.ibm.com/infocenter/wasinfo/v8r5/index.jsp?topic=%2Fco

# **WebSphere Transaction Logs**

- Wrt transaction logs, WebSphere recently added support for storing these in a database versus the file system.
	- This can be considerably useful for BPM users to simplify replication of data to a DR site.
	- Note it requires WAS 8.0.0.7 and WAS 8.5.5.0, neither of which BPM ships on *yet*, but BPM customers can upgrade their underlying WAS to a new fixpack level before BPM does.
- For more information:
	- [http://pic.dhe.ibm.com/infocenter/wasinfo/v8r0/index.jsp?topic=/com.ibm.websphere.nd.doc/info/ae/ae/tjta\\_store\\_logs\\_in\\_rdb.htm](http://pic.dhe.ibm.com/infocenter/wasinfo/v8r0/index.jsp?topic=/com.ibm.websphere.nd.doc/info/ae/ae/tjta_store_logs_in_rdb.html)l
	- [http://pic.dhe.ibm.com/infocenter/wasinfo/v8r5/index.jsp?topic=/com.ibm.websphere.base.doc/ae/tjta\\_store\\_logs\\_in\\_rdb.htm](http://pic.dhe.ibm.com/infocenter/wasinfo/v8r5/index.jsp?topic=/com.ibm.websphere.base.doc/ae/tjta_store_logs_in_rdb.html)l

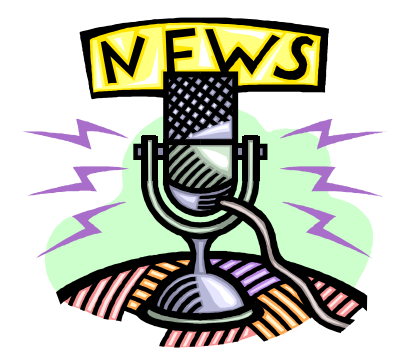

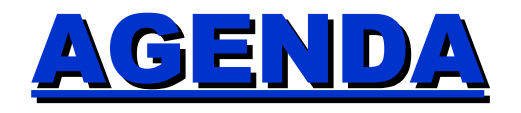

- Introduction
- Process Center
- Process Apps and Toolkits Lifecycle
- Process Instances
- Performance Data Warehouse
- IBM Business Monitor
- Secondary Data
- WebSphere Logs • **Summary**

# **Archiving Summary : Today**

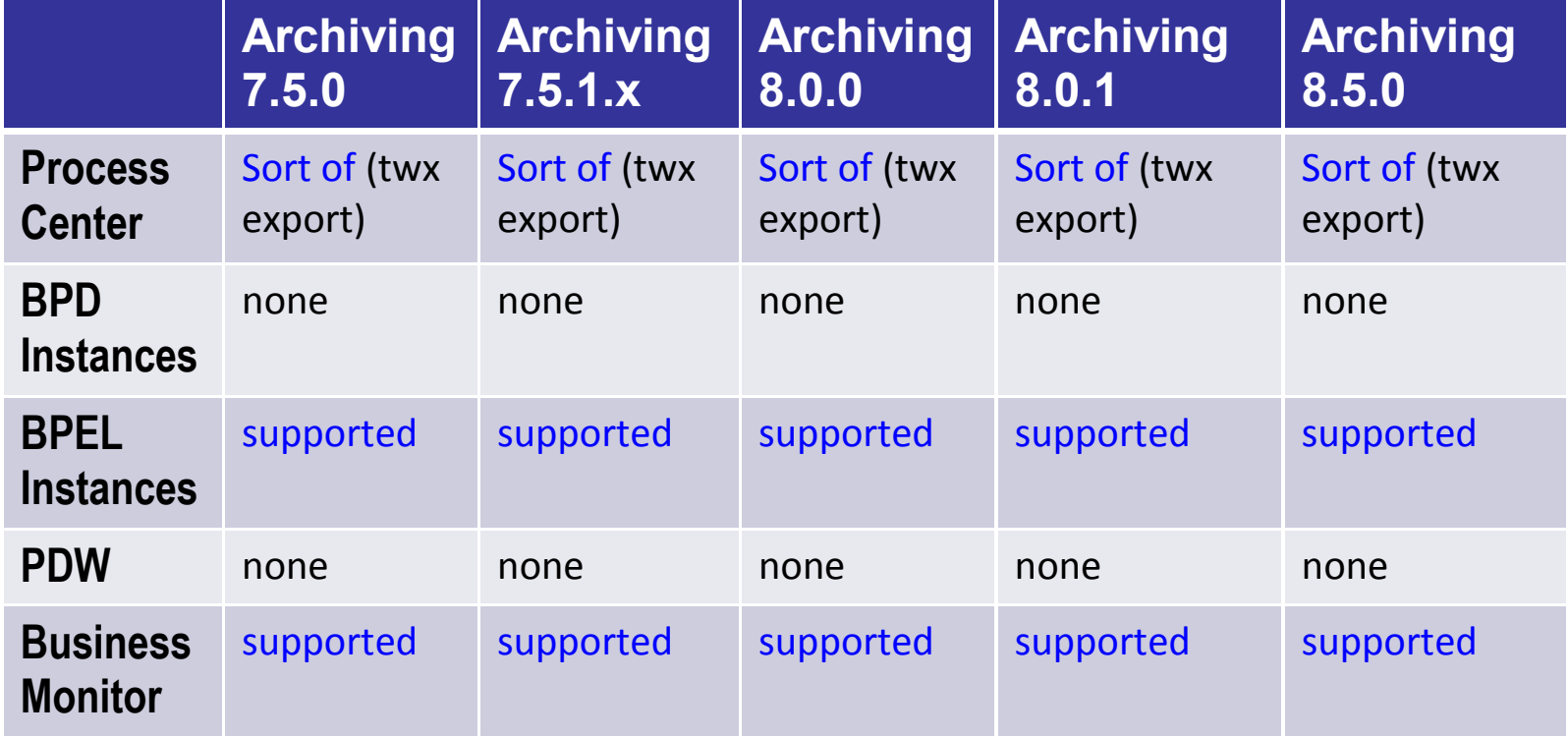

# **Purging Summary : Today**

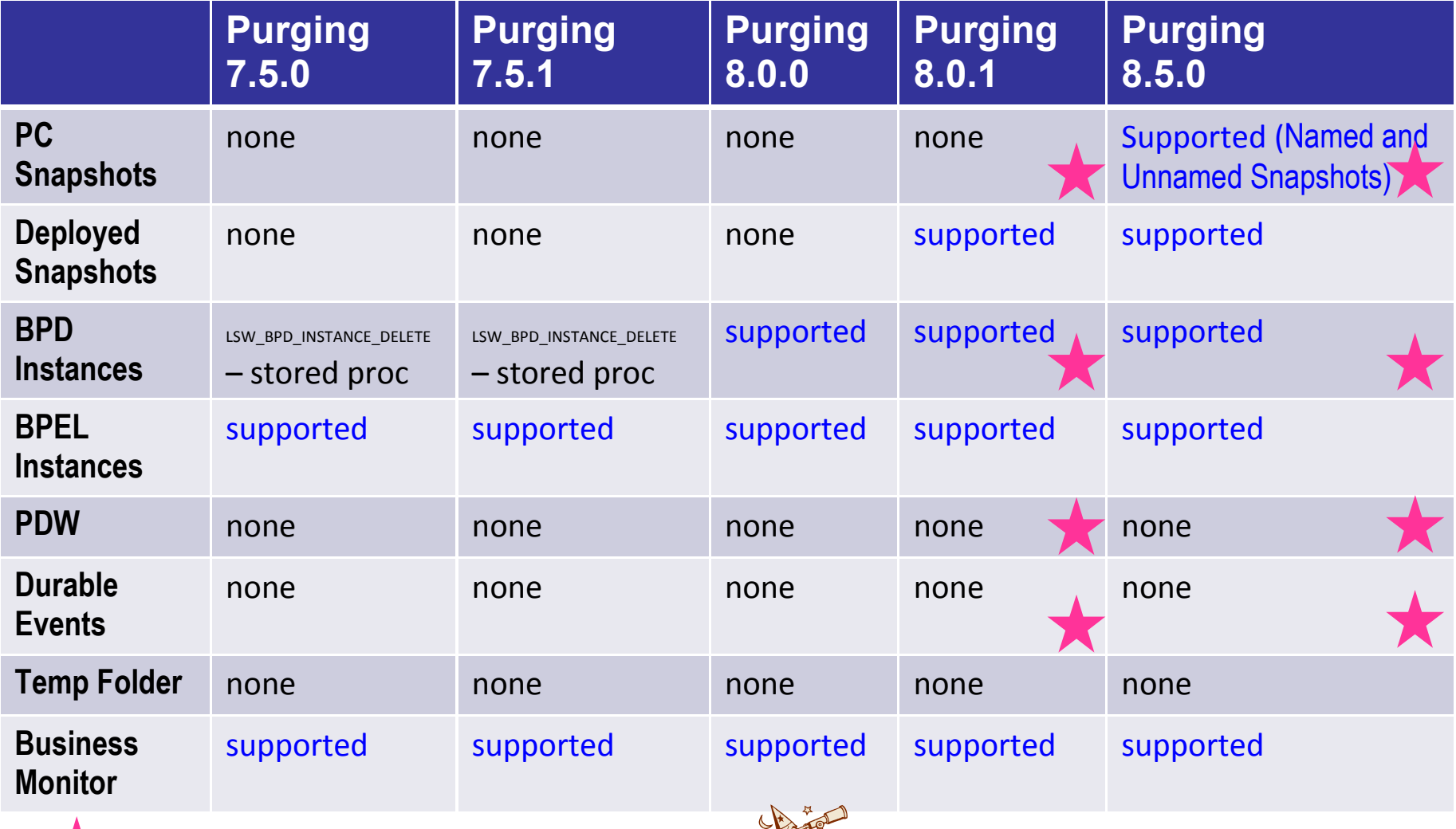

*Stay tuned for news coming soon…*

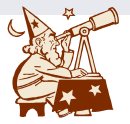